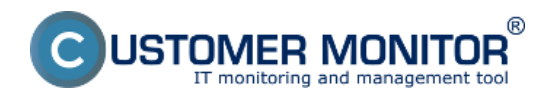

**Tab : Presentation and Evaluation :** Poruchy, História Porúch Online informácie Internet bandwith monitor Zóny – tabuľkové zoznamy k vybraným parametrom Report získaný Exportom aktuálneho výpisu **Záložka : Customer Desk** Požiadavky – prehľad stavu zobrazených požiadaviek Zoznam plnení – zaujímavé výstupy pri vhodnom filtračnom kritériu **Sledovanie spotrebného materiálu** Sumárny report Report inventúr

## **Záložka : Prehliadanie a Vyhodnotenie :**

### **Poruchy, História Porúch - výpis porúch s konkrétnymi časovými údajmi a intervalmi**

V časti *Prehliadanie a Vyhodnotenie -> Upozornenie -> Poruchy* sa nachádza zoznam porúch rozdelený na konkrétne firmy a počítače, pomocou horného filtra máte možnosť zobrazenia len vami požadovaných porúch s následnou možnosťou exportu vybraných porúch do excelu ako je znázornené na nasledujúcich obrázkoch.

|                                                                      |                                            |                                                                                                    | 米<br>- 11                                                      | <b>Uvodný prehľad</b>                                                                | 7 Manual<br>C Kredit      | <b><i>Official</i></b> |  |
|----------------------------------------------------------------------|--------------------------------------------|----------------------------------------------------------------------------------------------------|----------------------------------------------------------------|--------------------------------------------------------------------------------------|---------------------------|------------------------|--|
|                                                                      | Admin zóna                                 | Prehliadanie a<br><b>Customer Desk</b><br>Whodnotenie                                                                                                    | & Online   0<br>Communicator                                   |                                                                                      | Operátor: Meno operátora  | ſc                     |  |
| Zhalif viatio - Rechalif viatio                                      | Ø<br>Poruchy                               |                                                                                                    |                                                                |                                                                                      |                           |                        |  |
| Upozomenia<br>Paructry<br>História porúch<br>Poruchy na počítačoch   | Spoločnosť<br>Kritický alarm Z Alarm Z Var | Poditač &<br><b>Positivated</b><br>Umiestnenie<br>$\bullet$<br>Artivisa                                                                                                    | <b>Operator</b><br>٠<br>akatica na uzavretie                   | $\overline{r}$<br>Typ                                                                | <b>H</b> Tadat            |                        |  |
| Zobrazenia                                                           |                                            | E-Deak Negzinené pošladavky<br>C-Deak Neaphené úlohy pošladaviek<br>Zoznam poruchových stavov [20 C-Montor - aktivta SNTP spojenia<br>C-Monitor - aktualizácia Complete konfigurácie              |                                                                |                                                                                      | Potvrdiť označené poruchy | Р                      |  |
| Zóny<br>Watches (Online monitoring)<br>Počítače                      | Úroveň<br>x<br>$+1$                        | C-Montor - detekcia chib na počítači<br>Trval C-Montor - komunikácia, množstvo dát<br>ports C-Monitor - Icencia<br>L-Manitor - neplatný padpis súboru                                             | hota úrovne poruchy                                            | Meno<br>CH-ID<br>Spoločnosť<br>počítača v<br><b>Použivatel'</b><br>počitača<br>sieti |                           |                        |  |
| Online informácie<br>Internet bandwidth monitor<br>Zmeny na počítači | 13791245 6                                 | C-Monitor - POP3 komunikácia<br><b>C-Monitor - souvin</b><br>Montor - zasekrutá úloha<br>158<br>Disk - kontrola pritonmosti<br>Disk - SMART parametre<br>Disk - stav Raid poll (Linux / Free BSD) |                                                                | NTB-RZ11<br><b>VASMB10</b>                                                           | Peter                     | Detail                 |  |
| Foto dokumentácia<br>Manažerské informácie                           | e<br>13788380                              | Disk - voľné miesto<br>614<br>Doména - vypršanie platnosti<br>576<br>Enalové sübory<br>Externé programy                                                                                           |                                                                | VAS88026<br>VASPC026                                                                 | Martina                   | Detail                 |  |
| Reporty<br>Prenesené dáta na ADSL a FW                               | 13785662 6                                 | Disk-<br>14d 2h 38m<br>Realocated<br>SMART<br>345<br><b>Sector Count</b><br>parametre                                                                                                    | Hednets Raw je rôzna ed nuly (651) od 15.<br>Feb 2013 15:00:20 | VASPC30<br><b>WBA010</b>                                                             | <b>Braño Past</b>         | Detail                 |  |
|                                                                      | 13782827                                   | $OS -$<br>vytváranie<br>6d 12h 6m<br>12.01.2013<br>11.02.2013<br>body<br>51a<br>obnovy ve<br>Windows                                                                                              |                                                                | <b>MTB-RZ12</b><br>VASMB09                                                           | Maria                     | Detail                 |  |

Image: Zobrazenie porúch na počítačoch

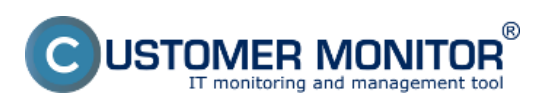

### **Operative reports** Published on Customer Monitor (https://www.customermonitor.eu)

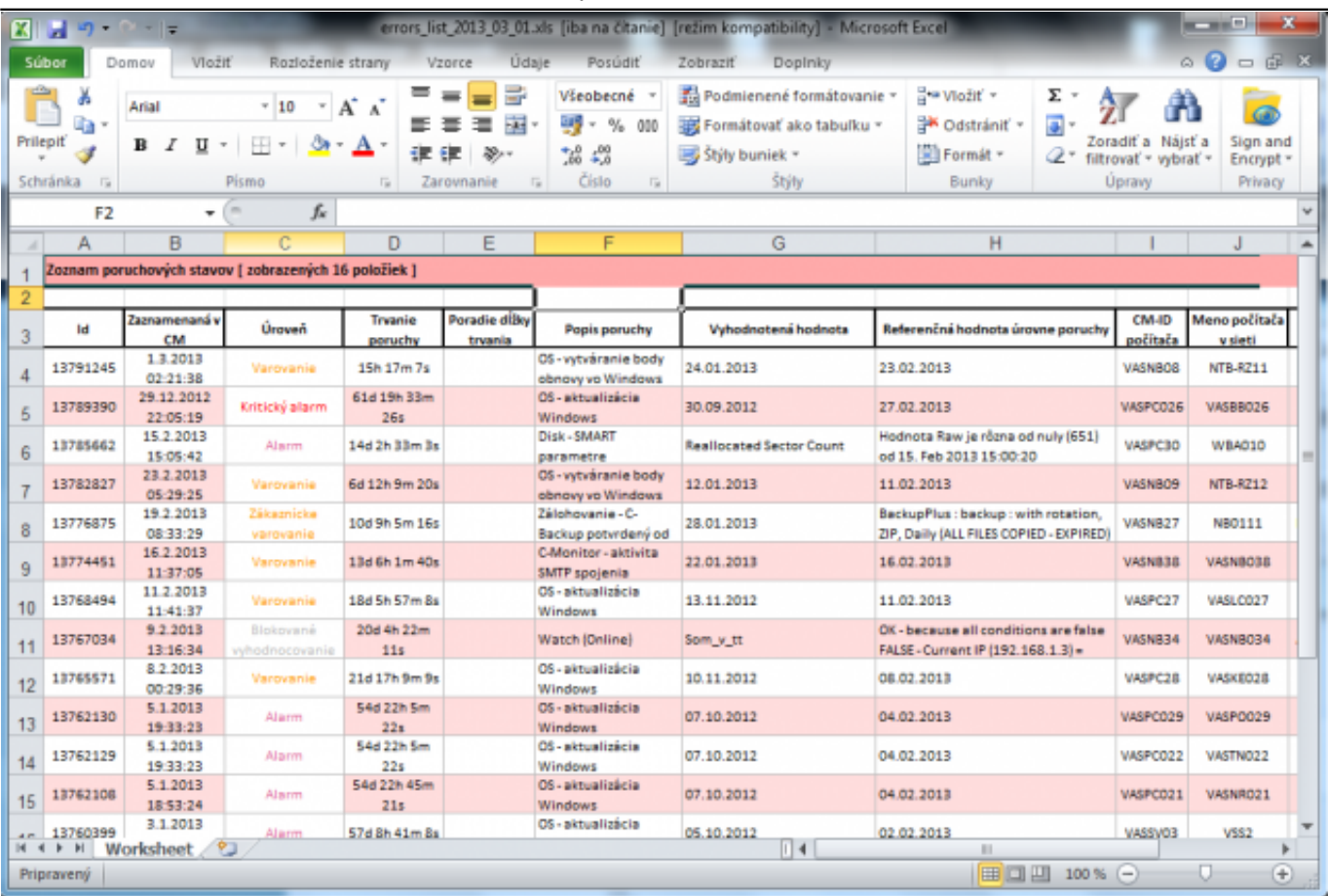

Image: Export výpisu porúch do excelu

V časti *Prehliadanie a Vyhodnotenie -> Upozornenie -> História porúch* sa nachádza zoznam porúch, ktoré sa na počítačoch vyskytli ale už boli odstránené, rovnako aj tu máte možnosť pomocou horného filtra zobraziť len vami požadované poruchy a následne ich exportovať do excelu ako je znázornené na nasledujúcich obrázkoch.

|                                                                                                    |                                                                |                                                                                                    |                                                                                                    |              | ₩            |                                                                                | <b>Ovodni prehľad</b> | € Kredit | 7 Manual                 | <b><i>O</i></b> Official? |  |
|----------------------------------------------------------------------------------------------------|----------------------------------------------------------------|----------------------------------------------------------------------------------------------------|----------------------------------------------------------------------------------------------------|--------------|--------------|--------------------------------------------------------------------------------|-----------------------|----------|--------------------------|---------------------------|--|
|                                                                                                    | <b>Admin zóna</b>                                              | Prehliadanie a<br>Vyhodnotenie                                                                                                    | <b>Customer Desk</b>                                                                                                    | & Online   0 | Communicator |                                                                                |                       |          | Operátor: Meno operátora | rc                        |  |
| Zhalif viatio   Rozhalif viatio                                                                                                    | ۸<br>História porúch                                           |                                                                                                    |                                                                                                    |              |              |                                                                                |                       |          |                          | $\sigma$                  |  |
| <b>Upozomenia</b>                                                                                                    | Spoločnoať                                                     | Politač &<br>Umiestnenie                                                                                                    | Použivateľ                                                                                                    |              | Operátor     |                                                                                | Typ                   | ۰        |                          |                           |  |
| Poruchy<br>História poních<br>Porochy na poota coch                                                                                                    | ٠<br>V Kritický alarm V Alarm V<br>Zobraziť od 14.2.2013 00:00 | <b>Online apojenie</b><br>C-Monitor - rozyrh<br>C-Montor - zasekrutá úloha<br>Disk - kontrola priformoati                                                                                                    |                                                                                                    |              |              | Vyhodnotená hodnota, refer.<br>hodnota úrovne poruchy<br>Čakajúca na uzavretie |                       |          | <b>HFadat</b>            | ▩                         |  |
| Zobrazenia<br>Zóny<br>Watches (Online monitoring)<br>Počítače<br>Online informácie<br>Infernet bandwidth monitor<br>Zmany na počítači<br>Foto dolcumentácia |                                                                | Disk - SMART parametre<br>Disk - stay Raid poli (Linux / FreeBSD)<br>Disk - voľné miesto<br>Doména - vypráanie platnoati<br>Emalové súbory<br>Externé programy<br>Internet - množatvo prenesených dát<br>Internet - obmedzenie pristupa<br>P Scanner - posielanie zoznamu<br><b>Online spojenie</b><br><b>On althalizacia</b><br>Da body obnovy<br>Permission Explorer<br>Počkače v sleti<br>Počítače v sleti - poslelanie zoznamu |                                                                                                    |              |              |                                                                                |                       |          |                          |                           |  |
| Manažerské informácie<br>Reporty<br>Prenesené dáta na ADSL a FW                                                                                             |                                                                | Pravidelné úlohy<br>Sledované súbory<br>Vedialený prístup<br>Watches (Online)<br>Zálohovanie a Image (všetky)                                                                                                    | Služby - vyprásnie obd. poskytovania (evidencia služieb)<br>Softvérová licencia - vypršanie platnosti (audž SW)<br>Zákaznicka zmluva - vypršanie platnosti |              |              |                                                                                |                       |          |                          |                           |  |

Image: Zobrazenie histórie porúch

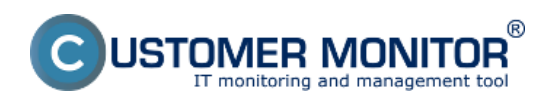

Published on Customer Monitor (https://www.customermonitor.eu)

|                                                                      |            |                                                     |        |                                                 |                   |                        | ĦК                                                                                                    |                                                      | <b>Uvodný prehľad</b> | € Kredit                    | Manual                                                         | <b><i>O</i></b> Official |
|----------------------------------------------------------------------|------------|-----------------------------------------------------|--------|-------------------------------------------------|-------------------|------------------------|----------------------------------------------------------------------------------------------------|------------------------------------------------------|-----------------------|-----------------------------|----------------------------------------------------------------|--------------------------|
|                                                                      |            | <b>Admin zóna</b>                                   |        | Prehliadanie a<br>Vyhodnotenie                  |                   | <b>Customer Desk</b>   | & Online   0<br>Communicator                                                                                                    |                                                      |                       |                             | Operátor: Meno operátora                                       | ſc.                      |
| Zhalif viatio - - Rezhalif viatio                                    | ⊕          | História porúch                                     |        |                                                 |                   |                        |                                                                                                    |                                                      |                       |                             |                                                                |                          |
| Upozomenia                                                           | Spoločnoať |                                                     |        | Politač &<br>Umiestnenie                        |                   | Positivated            | Operator                                                                                                    |                                                      | Typ                   | ۰                           |                                                                |                          |
| <b>Poruchy</b><br>História porúch<br>Perudiy na pootacoch            |            | Zobraziť od 14.2.2013.00:00                         | ۰      | Watches (Online)<br>Zobraziť do 27.2.2013 23:59 |                   |                        | V Kritický alarm V Alarm V Varovanie Bez chyby Hedefinované V Blokované                                                                                                    | Meno Watchu alebo Podmienka<br>Čakajúca na uzavretie |                       |                             | <b>Hiladat</b>                                                 | 埾                        |
| Zobrazenia                                                           |            | Zoznam poruchových stavov [zobrazených 54 položiek] |        |                                                 |                   |                        |                                                                                                    |                                                      |                       |                             |                                                                | Ξ                        |
| Zóm<br>Watches (Online monitoring)<br>Počíteče                       | $+14$      | Zaznamenaná<br>vCM                                  | Úroveň | Trvanie<br>poruchy                              | Popis<br>poruchy  | Meno<br>Watch          | Whodnotená<br>podmienka                                                                                                    |                                                      | CM-ID<br>počitača     | Meno<br>počitača<br>v sleti |                                                                | Spoločnosť               |
| Online informácie<br>Internet bandwidth monitor<br>Zmeny na počítači | 13787857   | 27. Feb 2013<br>00:30:35                            |        | 24m                                             | Watch<br>(Online) | VSS<br>Looping test    | FAIL - because at least one condition is false<br>* FALSE - successful E-litali, copTest sntp.seal.sk-<br>>1.31.61.14 (CHECKEMALPOPS 1.31.61.14:110 -<br>F.A.L.: Connect F.A.L.: 426 Timeout - 27.2.2013 0:08:17) |                                                      | VASSV09               | VSSE                        | Serverovna, hned pad<br>KVM switchom                           |                          |
| Foto dokumentácia<br>Manažerské informácie<br>Reporty                | 13786885   | 26. Feb 2013<br>12:04:35                            |        | 4m                                              | Watch<br>(Online) | Odozva<br><b>VS56</b>  | FAIL - because at least one condition is false<br>* FALSE - Directory "Ives6linstal" accessible                                                                                                    |                                                      | VASPC010              | <b>VASBA010</b>             | Bratislava, 3p., expedicial<br>- logistika, na konci<br>chodby |                          |
| Prenesené dáta na ADSL a FW                                          | 13786171   | 26. Feb 2013<br>01:06:34                            |        | 6m                                              | Watch<br>(Online) | General<br>performance | FAL - because at least one condition is false<br>* FALSE - Disk Activity <sup>--</sup> (100%) < 100%                                                                                                    |                                                      | VASSV13               | V556                        | Virtualny server na<br>esx1                                    | ٠                        |

Image: Export histórie porúch do excelu

### **Online informácie – graf alebo tabuľka údajov o zaťažení počítača, aktuálnymi IP adresami, prihláseným používateľom za posledných 48hodín**

V časti *Prehliadanie a Vyhodnotenie -> Zobrazenia -> Online informácie* sa nachádzajú aktuálne informácie o počítačoch ich zaťaženie a pod. s uchovávaním 24h histórie. Údaje o zaťažení ako aj histogram záťaže počítača zobrazíte kliknutím na tlačidlá vyznačené na nasledujúcom obrázku.

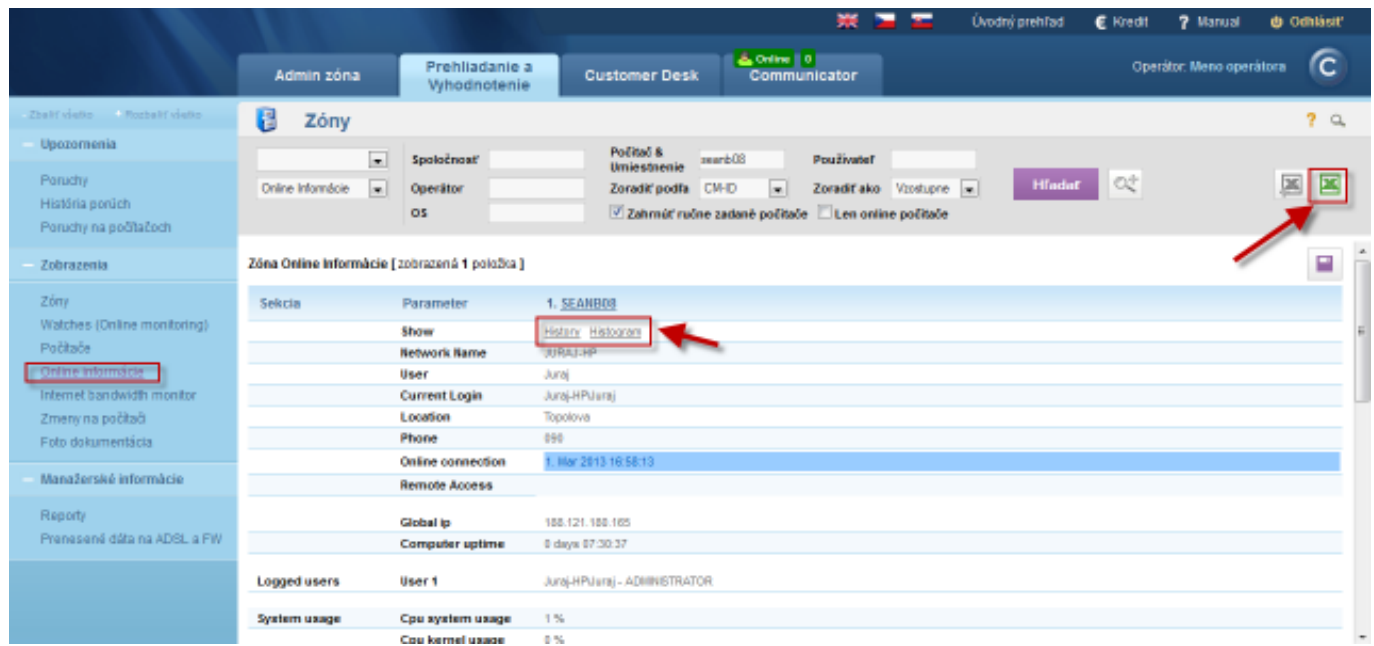

Image: Online informácie s možnosťou exportu do excelu

Kliknutím na tlačidlo *Show History* zobrazíte históriu zaťaženia počítača (procesor, pamäť, aktivita disku) za posledných 24 hodín s možnosťou zobrazenia výpisu v tabuľkovej alebo grafickej forme.

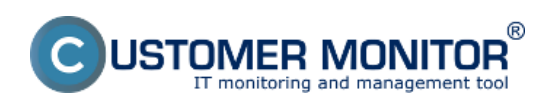

Published on Customer Monitor (https://www.customermonitor.eu)

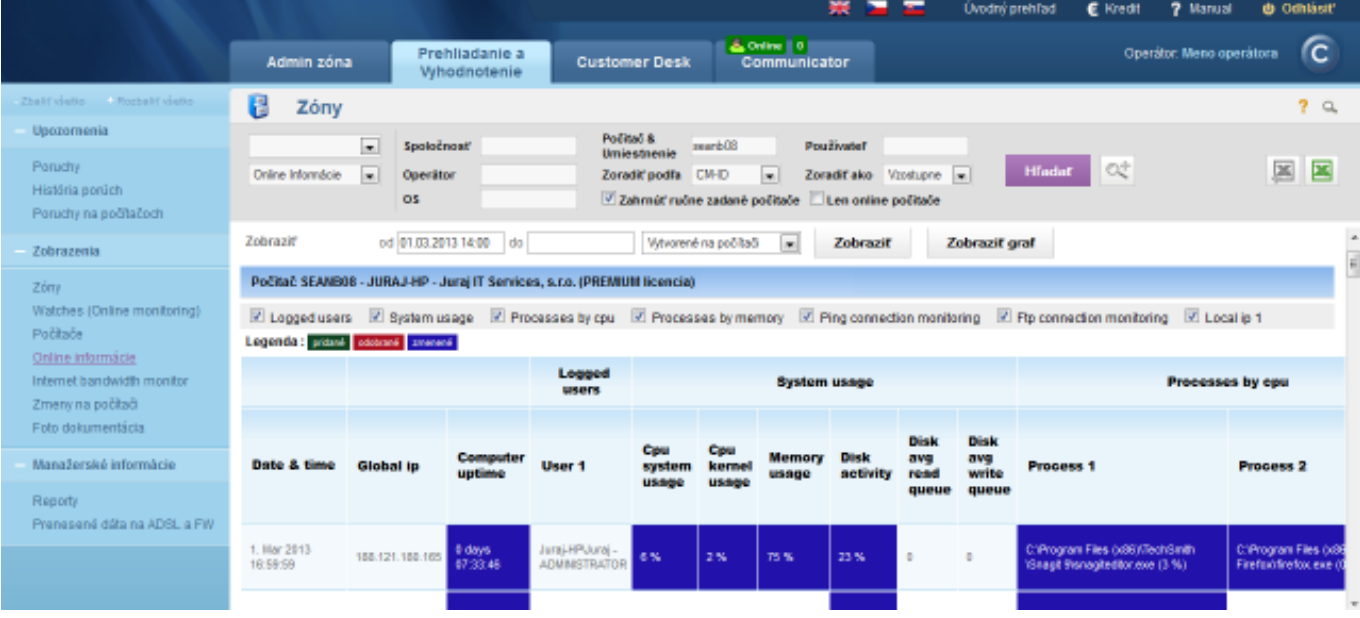

Image: Zobrazenie histórie online informácií v tabuľkovej forme

Kliknutím na tlačidlo *Show Histogram* zobrazíte histogram zaťaženia počítača, z ktorého môžete vyčítať v akých časoch je najviac vyťažovaný počítač a či jeho HW parametre sú dostačujúce pre plynulú prácu používateľa. V prípade že by boli niektoré hodnoty dlhodobo na 100% znamená to že výkon počítača je nedostačujúci a takýto PC obmedzuje prácu používateľa.

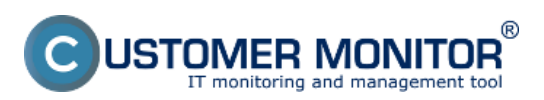

Published on Customer Monitor (https://www.customermonitor.eu)

|                                 |                                                     |                                                             |                                   |                                                   |                            | <b>Úvodný prehľad</b> | € Kredit<br>7 Manual                   | <b><i>O</i></b> Odhlásiť |
|---------------------------------|-----------------------------------------------------|-------------------------------------------------------------|-----------------------------------|---------------------------------------------------|----------------------------|-----------------------|----------------------------------------|--------------------------|
|                                 | Admin zóna                                          | Prehliadanie a<br>Vyhodnotenie                              | <b>Customer Desk</b>              | Communicator                                      |                            |                       | Operator: Meno operatora               | ſc                       |
| Zbalif všetko - Rozbalif všetko | H<br>Zóny                                           |                                                             |                                   |                                                   |                            |                       |                                        | 2a                       |
| Upozornenia                     | $\pmb{\mathrm{v}}$                                  | Spoločnosť                                                  | Počitač &                         | seanb08                                           | Použivateľ                 |                       |                                        |                          |
| Poruchy                         | Online informácie<br>$\;$                           | Operátor                                                    | Umiestnenie<br>Zoradiť podľa CM-D | ٠                                                 | Zoradiťako Vzostupne *     |                       | OŹ<br><b>Hradat</b>                    | ×<br>F.                  |
| História porúch                 |                                                     | OS.                                                         |                                   | Zahrnáť ručne zadané počítače Len online počítače |                            |                       |                                        |                          |
| Poruchy na počítačoch           |                                                     |                                                             |                                   |                                                   |                            |                       |                                        |                          |
| Zobrazenia                      | Počitač SEANBOS                                     |                                                             |                                   |                                                   |                            |                       |                                        |                          |
| Zóny                            | Spoločnosť                                          | ITIT Services, s.r.o.                                       |                                   |                                                   |                            |                       |                                        |                          |
| Watches (Online monitoring)     | Stav                                                | Zapnutý v CM                                                |                                   |                                                   |                            |                       |                                        |                          |
| Počítače                        | Meno počítača v sleti JURAJ-HP<br>Siet <sup>*</sup> | Workgroup: WORKGROUP                                        |                                   |                                                   |                            |                       |                                        |                          |
| Online informăcie               | Používateľ                                          | Juraj                                                       |                                   |                                                   |                            |                       |                                        |                          |
| Internet bandwidth monitor      | <b>Umiestnenie</b>                                  | Topolova                                                    |                                   |                                                   |                            |                       |                                        |                          |
| Zmeny na počítači               | Umiestnenie v                                       |                                                             |                                   |                                                   |                            |                       |                                        |                          |
| Foto dokumentácia               | evidencii HW<br>Telefón                             | 090090090090                                                |                                   |                                                   |                            |                       |                                        |                          |
| Manažerské informácie           | Aktuálny stav                                       | Funkčný                                                     |                                   |                                                   |                            |                       |                                        |                          |
| Reporty                         | Histogram záťaže počítača SEANB08                   |                                                             |                                   |                                                   |                            |                       |                                        |                          |
| Prenesené dáta na ADSL a FW     |                                                     |                                                             |                                   |                                                   |                            |                       |                                        |                          |
|                                 |                                                     | Graf 1 za aktuálny prac. týždeň (pon - pia) · v čase 9-15 h | $\overline{\phantom{a}}$          | Zobraziť                                          |                            |                       |                                        |                          |
|                                 |                                                     |                                                             |                                   |                                                   |                            |                       |                                        |                          |
|                                 | 508                                                 | OPU System Usage 26.11 - 1.12.2012 9-15 h                   | 100                               | Memory Usage 26.11 - 1.12.2012 9-15 h             |                            | 100                   | Disk Activity 26.11 - 1.12.2012 9-15 h |                          |
|                                 | 鈽<br>6b                                             |                                                             | E<br>9b<br>60                     |                                                   |                            | 90<br>60              |                                        |                          |
|                                 | 喜喜<br>楼                                             |                                                             | į<br>40<br>۳                      |                                                   |                            | <b>Bud the</b><br>40  |                                        |                          |
|                                 | æ                                                   |                                                             | 20<br>s                           |                                                   |                            | 20                    |                                        |                          |
|                                 | 30<br>tb<br>39                                      | $-40$<br>50<br>60<br>73<br>80<br>$\infty$                   | 100<br>30                         | 30<br>w<br>40                                     | 50 60 70<br>80<br>90       | 100<br>10             | 50<br>30<br>30<br>40<br>60<br>33       | 80<br>$\infty$<br>100    |
|                                 |                                                     | CPU load interval [%]                                       |                                   | Memory load interval [%]                          |                            |                       | Disk load interval [%]                 |                          |
|                                 |                                                     | Graf 2 za posledný prac. týždeň (pon - pia) • v čase 9-15 h | $\cdot$                           | Zobraziť                                          |                            |                       |                                        |                          |
|                                 |                                                     | CPU System Usage 29.11 - 24.11.2012 9-15 h                  |                                   | Memory Usage 19.11 - 24.11.2012 9-15 h            |                            |                       | Dak Activity 19.11 - 24.11.2012 9-15 h |                          |
|                                 | 500                                                 |                                                             | 100                               |                                                   |                            | 100                   |                                        |                          |
|                                 | ø<br>ø                                              |                                                             | 60<br>$\omega$                    |                                                   |                            | 60<br>60              |                                        |                          |
|                                 | <b>b</b> of the time<br>40                          |                                                             | 록<br>40                           |                                                   |                            | į<br>40               |                                        |                          |
|                                 | 39                                                  |                                                             | 20<br>s.<br>ø.                    |                                                   |                            | 30<br>ż               |                                        |                          |
|                                 | 10<br>20<br>30                                      | 40<br>$\mathbf{z}_i$<br>6b<br>70<br>90<br>w                 | 50<br>108                         | 39<br>2b<br>46<br>袋                               | $\omega$<br>70<br>90<br>98 | 100<br>10             | 20<br>20<br>40<br>œ<br>60<br>70        | 9b<br>w<br>100           |
|                                 |                                                     | CPU load interval [%]                                       |                                   | <b>Memory load interval [%]</b>                   |                            |                       | Disk load interval [%]                 |                          |
|                                 | Graf 3 za posledný mesiac                           | $v$ v čase 9-15 h                                           | ٠                                 | Zobraziť                                          |                            |                       |                                        |                          |
|                                 |                                                     | CPU System Usage 1.11 - 30.11.2012 9-15 h                   |                                   | Memory Llsage 1.11 - 30.11.2012 9-15 h            |                            |                       | Disk Activity 1.11 - 30.11.2012 9-15 h |                          |
|                                 | 100                                                 |                                                             | 100                               |                                                   |                            | 100                   |                                        |                          |
|                                 | ð0<br>œ                                             |                                                             | 80<br>$\omega$                    |                                                   |                            | Ø)<br>60              |                                        |                          |
|                                 | <b>h</b> of the time<br>40                          |                                                             | tel the<br>40                     |                                                   |                            | of the<br>40          |                                        |                          |
|                                 | 20                                                  |                                                             | 20<br>ż                           |                                                   |                            | 30<br>ż               |                                        |                          |
|                                 | 29<br>30<br>$10 -$                                  | 40<br>50<br>60<br>70<br>80<br>90                            | 100<br>90                         | 39<br>30<br>40<br>50 60                           | 70<br>60<br>90             | 300<br>10             | 20<br>40<br>$50 - 60$<br>30<br>70      | 60<br>$\infty$<br>100    |
|                                 |                                                     | CPU load interval [%]                                       |                                   | Momery load interval [%]                          |                            |                       | Disk load interval [%]                 |                          |
|                                 |                                                     |                                                             |                                   |                                                   |                            |                       |                                        |                          |
|                                 |                                                     |                                                             |                                   |                                                   |                            |                       |                                        |                          |

Image: Zobrazenie histogramu zaťaženia PC

### **Internet bandwith monitor (IBM) - detailný pohľad na prenosy počítača v rôznych formách**

Monitorovanie prenosu dát cez internet má dôležitý význam pri správe IT. Internet dnes predstavuje ako aj úžitok tak i hrozbu, ktorú je potrebné mať pod kontrolou. Monitoring internetových prenosov v Customer Monitore nezasahuje do súkromia používateľa - nezbiera informácie o navštívených webstránkach. Dôraz je v odhalení hraničných stavov, ovplyvňujúcich ostatných používateľov ako je preťaženie linky s jednoduchým určením akým procesom a na akú lokalitu sú dáta prenášané. Taktiež je cieľom pomôcť určiť prejav škodlivých kódov (trójskych koní). Pomocou internet bandwidth monitoru si viete zobraziť informácie o množstve prenesených dát za celú sieť alebo konkrétny počítač v potrebnom časovom intervale.

IBM sa nachádza v časti *Prehliadanie a Vyhodnotenia -> Zobrazenia -> Internet bandwitdth monitor*, v tomto okne si pomocou horného filtra zvolíte spoločnosť pre ktorú chcete IBM zobraziť, následne sa vám zobrazí topológia siete tejto spoločnosti kde si na ľavej strane kliknete buď na názov spoločnosti pre zobrazenie prehľadu za celú spoločnosť alebo kliknete na konkrétnu detekovanú sieť v

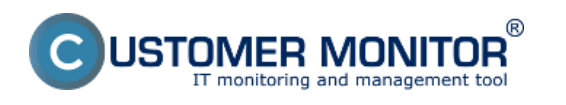

spoločnosti pre zobrazenia prenosov len v tejto sieti.

Následne si budete môcť zobraziť Prenosové rýchlosti, Prenosové dáta a detaily prenosov siete s možnosťou exportu výpisov do excelu ako je znázornené na nasledujúcich obrázkoch.

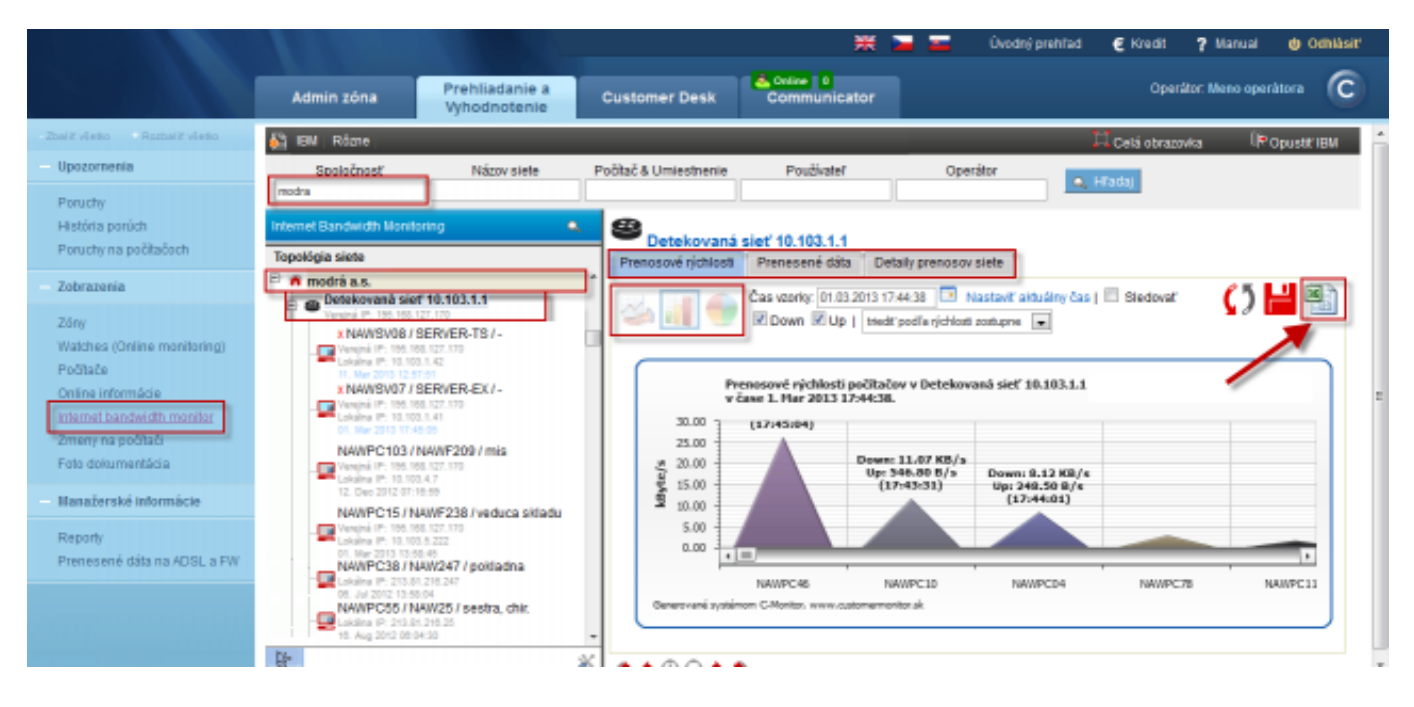

Image: Zobrazenie Internet bandwith monitora (IBM) - detailný pohľad na prenosy počítača v rôznych formách

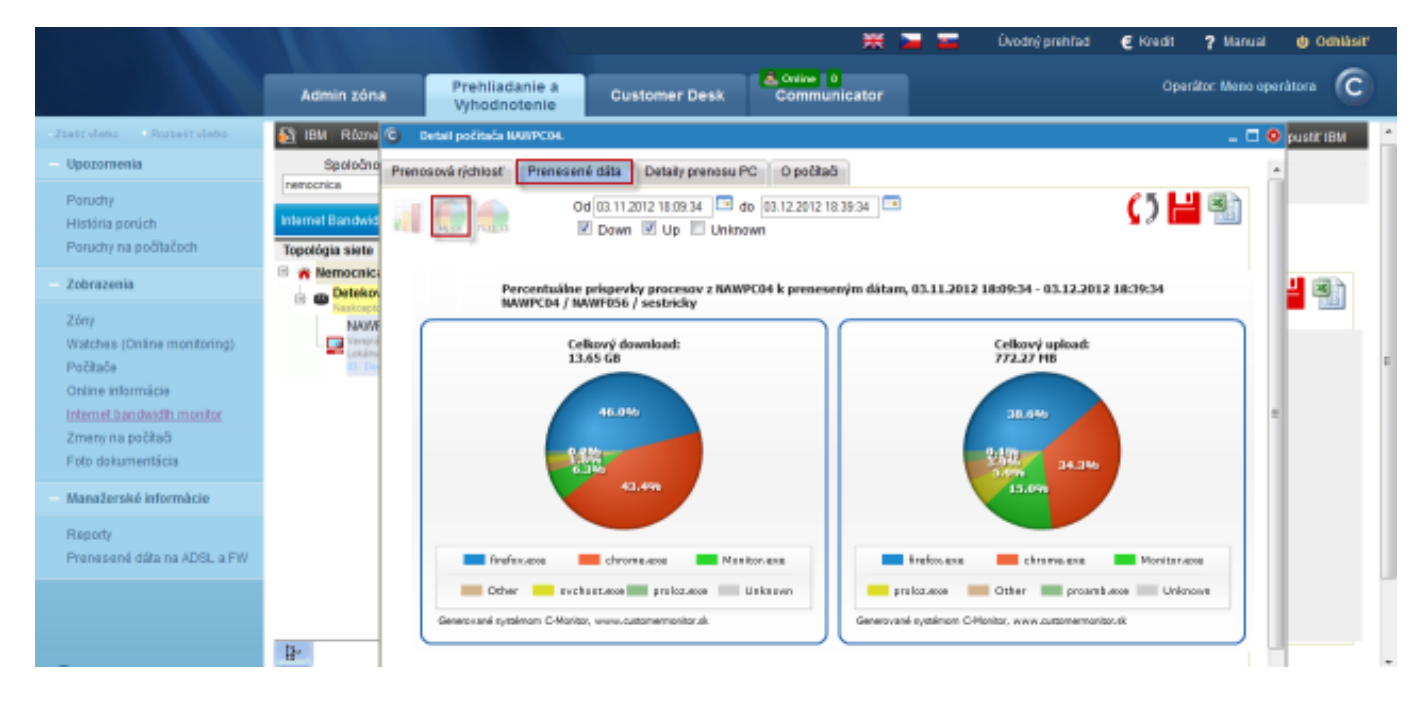

Image: Internet bandwith monitor - detailný pohľad na prenosy počítača v grafickej forme

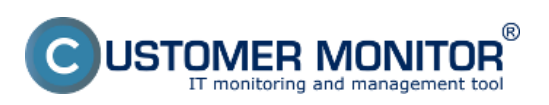

### **Operative reports** Published on Customer Monitor (https://www.customermonitor.eu)

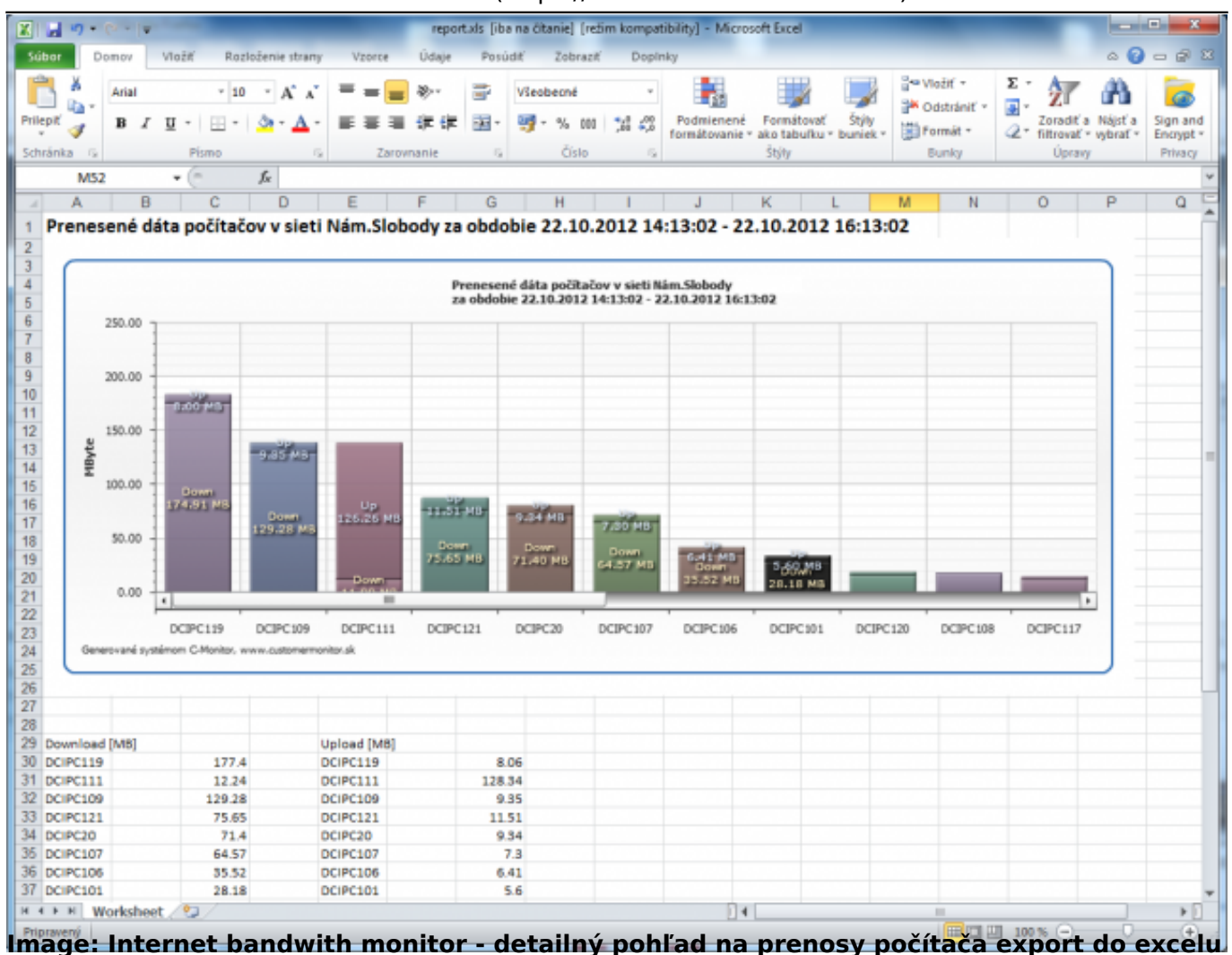

### **Zóny – tabuľkové zoznamy k vybraným parametrom**

V časti *Prehliadanie a Vyhodnotenie -> Zobrazenia -> Zóny,* máte možnosť zobraziť konfiguračné nastavenia pre vami vybrané počítače, ktoré sú rozdelené do zón. Z každej jednej zóny máte možnosť exportovať aktuálny výpis počítačov do excelu ako je znázornené na nasledujúcich obrázkoch.

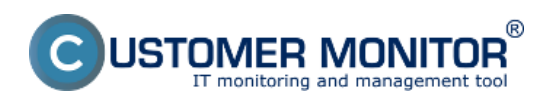

Published on Customer Monitor (https://www.customermonitor.eu)

|                                                                   |                                                                                                    |                                          |                                                                    | 帯<br>−<br><b>Úvodný prehľad</b>                                                                   | 7 Manual<br>E Kredit                                     | <b><i>di</i></b> Odhlásiť  |
|-------------------------------------------------------------------|----------------------------------------------------------------------------------------------------|------------------------------------------|--------------------------------------------------------------------|---------------------------------------------------------------------------------------------------|----------------------------------------------------------|----------------------------|
|                                                                   | Admin zóna                                                                                          | Prehliadanie a<br>Whodnotenie            | <b>Customer Desk</b>                                               | & Online   0<br>Communicator                                                                      | Operator: Meno operatora                                 | ſc                         |
| Zhalif viatio - Rozbalif viatio                                   | B<br>Zóny                                                                                           |                                          |                                                                    |                                                                                                   |                                                          | 2a                         |
| Upozomenia<br>Parudhy<br>História porúch<br>Poruchy na počítačoch | $\mathbf{r}$<br>OS & Office Info<br>m.<br>Hardvén<br>Internet - obmedzenia<br>Internetový prehladač | Spoločnosť<br>Operator<br>OS.            | Počitač &<br>varrb<br><b>Umiestnenie</b><br>Zoradiť podľa CM-D     | Používateľ<br>le.<br>Zoradiť ako Vzoslupne<br>Zahrnúť ručne zadané počítače Z Len online počítače | ot<br><b>H</b> adat                                      | 坙                          |
| Zobrazenia                                                        | IP Scanner<br>Online Informácie<br><b>15 &amp; Office Info</b>                                      | Inbrazených 5 položiek]                  |                                                                    |                                                                                                   |                                                          | ₽                          |
| 76m                                                               | O.S. Aktualizácia<br><b>OS Body obnovy</b>                                                          | <b>IB030</b>                             | 2. VASNB04                                                         | 3. VASNB27                                                                                        | <b>4. VASNB39</b>                                        | 5. VASNB4                  |
| Watches (Online monitoring)<br>Počítače                           | Počítače v sieti<br>Registračné Info                                                                |                                          | Show history                                                       | Show history                                                                                      | Show history                                             | Show history               |
| Online informácie                                                 | Siefové nastavenia<br>Sledované súbory                                                              |                                          | NB                                                                 | PO-NB                                                                                             | <b>VASMB839</b>                                          | VASNB643                   |
| Internet bandwidth monitor                                        | Služby<br>Softvér                                                                                   | die korva                                | Tiber                                                              | <b>Ing.</b> Mares                                                                                 | Jans                                                     | <b>Bronislava M</b>        |
| Zmeny na počítači                                                 | Soúiltané po Barte<br>Tlačiame                                                                      | RAVOVA CUUkmedeksua                      | <b>VAUSTRA</b>                                                     | <b>VA/mpo</b>                                                                                     | <b>VANiep</b>                                            |                            |
| Foto dokumentácia                                                 | <b>VPN</b>                                                                                          |                                          | Admin                                                              | Admin                                                                                             | User                                                     | User                       |
| Manažerské informácie                                             | Vadialený prístup<br>Zálohovanie a Image<br>Zdefania                                                | 139 (DHCP) - Dell<br>1397 WLAN Mini-Card | 1.31.61.37 (DHCP) - Intel(R) Centrino(R)<br>Advanced-N 6205        | 1.31.61.36 (DHCP) - Intel(R) 82579LM Gigabit<br>Network Connection                                | 192.168.1.100 (DHCP) - Dell Wireless 1781<br>882.11b/g/s | 192.168.1.2<br>Controller  |
| Reporty                                                           | lo address 2                                                                                        |                                          | 1.31.61.43 (DHCP) - IntellR) 82579LM Glgabit<br>Network Connection |                                                                                                   |                                                          | 192.168.1.3<br>882.11b/g/s |
| Prenesené dáta na ADSL a FW                                       | Product<br>name                                                                                     | Windows 7 Professional                   | Windows 7 Professional                                             | Windows 7 Professional                                                                            | Windows 7 Professional                                   | Windows 7                  |
|                                                                   | Product<br>type                                                                                     | Windows Seven Professional               | Windows Seven Professional x64                                     | Windows Seven Professional x64                                                                    | Windows Seven Professional x64                           | Windows Se                 |
|                                                                   | <b>UAC</b><br>No                                                                                    |                                          | Yes                                                                | <b>Yes</b>                                                                                        | Yes                                                      | Yes                        |

Image: Zóny – tabuľkové zoznamy k vybraným parametrom

|                  | <b>MENT</b><br>os info list 20130301 1754 xls (iba na čitanie) [režim kompatibility] - Microsoft Excel<br>$\sqrt{2}$ + $\sqrt{2}$ |       |                                          |  |                                   |            |          |                                                             |                                                                    |            |                                                                    |                                                                                                    |                                                                                                    |                                                   |               |                                   |                |   |  |
|------------------|----------------------------------------------------------------------------------------------------|-------|------------------------------------------|--|-----------------------------------|------------|----------|-------------------------------------------------------------|--------------------------------------------------------------------|------------|--------------------------------------------------------------------|----------------------------------------------------------------------------------------------------|----------------------------------------------------------------------------------------------------|---------------------------------------------------|---------------|-----------------------------------|----------------|---|--|
|                  | $-68$<br>$\bullet$<br>Vložiť<br>Rozloženie strany<br>Údaie<br>Posúdiť<br>Doplnky<br>a.<br>Sübor<br>Domov<br>Vzorce<br>Zobrazit    |       |                                          |  |                                   |            |          |                                                             |                                                                    |            |                                                                    |                                                                                                    |                                                                                                    |                                                   |               |                                   |                |   |  |
| dibi<br>Prilepit | Arial<br>۸h<br>в<br>I                                                                                                    | 10    |                                          |  |                                   |            | ₽<br>-as | Vieobecné<br>$^{60}_{-0}$<br>tď.<br>000                     |                                                                    |            |                                                                    | 음부 Vložiť +<br>Podmienené formátovanie *<br>Formatovať ako tabuľku -<br>Odstränif<br>Styly buniek -<br>El Formát - |                                                                                                    | Σ<br>a<br>Zoradit a Nant'a<br>filtrovať · wbrať · |               | Sign and<br>Encrypt v             |                |   |  |
|                  | Schränka<br>- 19                                                                                                    | Pismo |                                          |  |                                   | Zarovnanie |          | ×.                                                          |                                                                    | Císlo      | 12                                                                 |                                                                                                    | Štýty                                                                                                    | Bunky                                             | <b>Upravy</b> |                                   | <b>Privacy</b> |   |  |
|                  | f.<br>G <sub>10</sub><br>$-$                                                                                                    |       |                                          |  |                                   |            |          |                                                             |                                                                    |            |                                                                    |                                                                                                    |                                                                                                    |                                                   |               |                                   |                |   |  |
| a1               | A                                                                                                    |       |                                          |  | B                                 |            |          |                                                             |                                                                    | C          |                                                                    |                                                                                                    | D                                                                                                    |                                                   |               | Ε                                 |                |   |  |
|                  | Zóna OS & Office Info [ zobrazených 5 položiek ]                                                                                  |       |                                          |  |                                   |            |          |                                                             |                                                                    |            |                                                                    |                                                                                                    |                                                                                                    |                                                   |               |                                   |                |   |  |
|                  |                                                                                                    |       |                                          |  |                                   |            |          |                                                             |                                                                    |            |                                                                    |                                                                                                    |                                                                                                    |                                                   |               |                                   |                |   |  |
| $\overline{2}$   |                                                                                                    |       |                                          |  |                                   |            |          |                                                             |                                                                    |            |                                                                    |                                                                                                    |                                                                                                    |                                                   |               |                                   |                |   |  |
|                  | Parameter                                                                                                    |       |                                          |  | <b>1. VASNB030</b>                |            |          |                                                             |                                                                    | 2. VASNB04 |                                                                    |                                                                                                    | <b>3. VASNB27</b>                                                                                                    |                                                   |               | 4. VASNB39                        |                |   |  |
|                  | <b>Network Name</b>                                                                                                    |       |                                          |  | NTB-030                           |            |          |                                                             |                                                                    | <b>MAR</b> |                                                                    |                                                                                                    | POR                                                                                                    | VASNB039                                          |               |                                   |                |   |  |
| 5                | User                                                                                                    |       |                                          |  | Karla Medená                      |            |          | Tibor Veselý                                                |                                                                    |            |                                                                    |                                                                                                    | <b>Jozef Mudry</b>                                                                                                    | Jana Lempayá                                      |               |                                   |                |   |  |
| 6                | Location                                                                                                    |       |                                          |  | 2p. druhe dvere viavo             |            |          |                                                             | Manazer pre klucovych zakaznikov                                   |            |                                                                    | manazer logistiky                                                                                                  |                                                                                                    | <b>Banska Bystrica</b>                            |               |                                   |                |   |  |
| 8                | <b>User type</b>                                                                                                    |       |                                          |  | User                              |            |          |                                                             | Admin                                                              |            |                                                                    |                                                                                                    | Admin                                                                                                    |                                                   | User          |                                   |                |   |  |
| 9                | lp address 1                                                                                                    |       | 192.168.1.39 (DHCP) - Dell Wineless 1397 |  | <b>WLAN Mini-Card</b>             |            |          | 1.31.61.37 (DHCP) - Intel(R) Centrino(R)<br>Advanced-N 6205 |                                                                    |            | 1.31.61.36 (DHCP) - Intel(R) 82579LM<br>Gigabit Network Connection | 192.168.1.100 (DHCP) - Del Wireless 1701<br>802.11b/g/n                                                            |                                                                                                    |                                                   |               |                                   |                |   |  |
| 10               | Ip address 2                                                                                                    |       |                                          |  |                                   |            |          |                                                             | 1.31.61.43 (DHCP) - Intel(R) 82579LM<br>Gigabit Network Connection |            |                                                                    |                                                                                                    |                                                                                                    |                                                   |               |                                   |                |   |  |
| 11               | <b>Product name</b>                                                                                                    |       |                                          |  | <b>Windows 7 Professional</b>     |            |          |                                                             | <b>Windows 7 Professional</b>                                      |            |                                                                    |                                                                                                    | <b>Windows 7 Professional</b>                                                                                                    | <b>Windows 7 Professional</b>                     |               |                                   |                |   |  |
| 12               | <b>Product type</b>                                                                                                    |       |                                          |  | Windows Seven Professional        |            |          |                                                             | Windows Seven Professional x64                                     |            |                                                                    |                                                                                                    | Windows Seven Professional x64                                                                                                    |                                                   |               | Windows Seven Professional x64    |                |   |  |
| 13               | <b>UAC</b>                                                                                                    |       |                                          |  | No                                |            |          |                                                             |                                                                    | Yes        |                                                                    |                                                                                                    | Yes.                                                                                                    |                                                   |               | Yes                               |                |   |  |
| 14               | <b>Registered owner</b>                                                                                                    |       |                                          |  | install                           |            |          |                                                             |                                                                    | marko      |                                                                    |                                                                                                    | maros                                                                                                    |                                                   |               | sealadmin                         |                |   |  |
| 15               | <b>Registered organization</b>                                                                                                    |       |                                          |  |                                   |            |          |                                                             |                                                                    | Microsoft  |                                                                    |                                                                                                    | Microsoft                                                                                                    |                                                   |               | Microsoft                         |                |   |  |
| 16               | <b>Version name</b>                                                                                                    |       |                                          |  | <b>Windows Seven Professional</b> |            |          |                                                             | Windows Seven Professional x64                                     |            |                                                                    |                                                                                                    | Windows Seven Professional x64                                                                                                    |                                                   |               | Windows Seven Professional x64    |                |   |  |
| 17               | Service pack version                                                                                                    |       |                                          |  |                                   |            |          |                                                             |                                                                    | 1          |                                                                    |                                                                                                    |                                                                                                    |                                                   |               |                                   |                |   |  |
| 18               | Install date                                                                                                    |       |                                          |  | 16.03.2010                        |            |          |                                                             |                                                                    | 29.09.2011 |                                                                    |                                                                                                    | 29.09.2011                                                                                                    |                                                   |               | 23.05.2012                        |                |   |  |
| 19               | Product id                                                                                                    |       |                                          |  | 00371-0EM-8992671-00524           |            |          |                                                             | 00371-0EM-8992671-00524                                            |            |                                                                    |                                                                                                    | 00371-0EM-8992671-00524                                                                                                    |                                                   |               | 00371-0EM-8992671-00524           |                |   |  |
| 20               | <b>Product key</b>                                                                                                    |       | 32KD2-32KD2F-32KD2T-32KD2C-32KD2D        |  |                                   |            |          |                                                             | 32KD2-32KD2F-32KD2T-32KD2C-32KD2D                                  |            |                                                                    |                                                                                                    | 32KD2-32KD2F-32KD2T-32KD2C-32KD2D                                                                                                    |                                                   |               | 32KD2-32KD2F-32KD2T-32KD2C-32KD2D |                |   |  |
| 21               | Directory                                                                                                    |       |                                          |  | C:Windows                         |            |          |                                                             |                                                                    | C:Windows  |                                                                    |                                                                                                    | C:Windows                                                                                                    |                                                   |               | C:Windows                         |                |   |  |
| 22               | Auto update                                                                                                    |       |                                          |  | Yes                               |            |          |                                                             |                                                                    | Yes        |                                                                    |                                                                                                    | Yes                                                                                                    |                                                   |               | Yes                               |                |   |  |
|                  | $M$ $A$ $P$ $M$<br>Computer List                                                                                                  |       |                                          |  |                                   |            |          |                                                             |                                                                    |            |                                                                    |                                                                                                    | Download the indstee schoostings and Townload the indstee schoostings and Townload the indstee schoostings can Townload the implete schoostings and Download the indebted |                                                   |               |                                   |                |   |  |
|                  | I Whetle missto určenia a stlače klávej BNIER alebo avote Prilepiť do excelu                                                      |       |                                          |  |                                   |            |          |                                                             |                                                                    |            |                                                                    |                                                                                                    |                                                                                                    |                                                   | <b>HIDH</b>   | $100%$ (-)                        |                | Œ |  |
|                  |                                                                                                    |       |                                          |  |                                   |            |          |                                                             |                                                                    |            |                                                                    |                                                                                                    |                                                                                                    |                                                   |               |                                   |                |   |  |

**Report získaný Exportom aktuálneho výpisu**

V technických častiach máte možnosť exportovať aktuálny výpis do excelu, či sa výpis exportovať dá alebo nie zistíte tak, že vpravo hore bude znázornená ikonka excelu ako je znázornené na nasledujúcom obrázku.

Na nasledujúcom obrázku je znázornený aktuálny výpis z časti *Počítače.* A na nasledujúcom obrázku je znázornený jeho export do excelu.

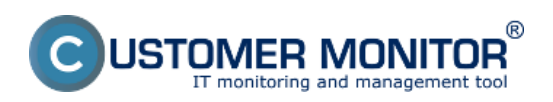

Published on Customer Monitor (https://www.customermonitor.eu)

|                                                     |                                             |                                            |                                                              |                            |                                                   | ₩                | -<br><b>State</b>         | <b>Ovedný prehřad</b>        | $E$ Kredit<br>7 Manual         | <b>@ Odhläsit</b> |
|-----------------------------------------------------|---------------------------------------------|--------------------------------------------|--------------------------------------------------------------|----------------------------|---------------------------------------------------|------------------|---------------------------|------------------------------|--------------------------------|-------------------|
|                                                     | <b>Admin zóna</b>                           |                                            | Prehliadanie a<br>Vyhodnotenie                               | <b>Customer Desk</b>       | <b>A Online   0</b>                               | Communicator     |                           |                              | Operátor: Illeno operátora     | rc                |
| Zhalif vladio Rozhalif vladio                       | Ŵ                                           | Počítače                                   |                                                              |                            |                                                   |                  |                           |                              |                                | 29                |
| Upozomenia                                          | Spoločnosť                                  |                                            | Počitač &                                                    | leb                        | Používateľ                                        |                  | <b>H</b> Tadat            | $\alpha$                     |                                |                   |
| Poruchy<br>História porúch<br>Poruchy na počítačoch | Operator<br><b>Current status</b>           |                                            | <b>Uniestnenie</b><br>Zoradiť podľa<br>/ Len online počítače | CM-ID<br>$\mathbf{r}$      | Zoradiťako Vzostupne =<br><b>Zobraziť</b> obrázky |                  |                           | Zahmúť ručne zadané počítače |                                | 図                 |
| Zobrazenia                                          |                                             | Zoznam počítačov [zobrazeních 10 položiek] |                                                              |                            |                                                   |                  |                           |                              | <b>Report Zoznam počítačov</b> | Ξ                 |
| Zórry                                               | Parameter                                   | <b>1. SEAND050</b>                         |                                                              | 2. SEANDOS                 | 3. SEANDOO                                        | 4. SEANB36       |                           | 5. SMINNBOS <sup>®</sup>     |                                | 6. SMNNB06        |
| Watches (Online monitoring)                         | Show                                        | Detail Histogram                           |                                                              | Detail Histogram           | Detail Histogram                                  | Detail Histogram |                           | Detail Histogram             |                                | Detail Histogra   |
| Počkače<br>Online informácie                        | <b>Network</b><br>Name                      | <b>TOMAS ND</b>                            | ESCNB03                                                      |                            | <b>JURAJ-HP</b>                                   | SEANB036         |                           | <b>BA-OVEN</b>               |                                | HP6930P           |
| Internet bandwidth monitor                          | Network                                     | Werkgroup                                  |                                                              | Workgroup                  | Workgroup:<br>WORKGROUP                           |                  | Warkgroup: WORKGROUP      | Workgroup: WORKGROUP         |                                | Warkgroup: WC     |
| Zmeny na počítači                                   | User                                        | Tomas                                      | Laco                                                         |                            | Jurai                                             | Mro              |                           | Milan                        |                                | Payel             |
| Foto dokumentácia                                   | Location                                    | Tomas                                      | na 550                                                       |                            | Topolová                                          | Bratislava       |                           | po ruke :)                   |                                | BA.               |
| Manažerské informácie                               | <b>Location in</b><br><b>HW</b><br>Evidence | IT Services, s.r.o. - root                 |                                                              | IT Services, s.r.o. - root | IT Services, s.r.o.                               |                  | ITServices, s.r.o. - root | IT Services, s.r.o. - root   |                                | IT Services       |
| Reporty<br>Prenesené dáta na ADSL a FW              | Current<br>Login                            | tomas-nitionas                             |                                                              | FSCNB03Maco                | Juraj-HPUuraj                                     | SEANB036/miro    |                           | Mino-ABWillan                |                                | HP6938plpavol     |
|                                                     | Online<br>Connection                        | 11. Mar 2013 11:39:55                      |                                                              | 11. Mar 2013 11:40:00      | 11. Mar 2013<br>11:30:47                          |                  | 11. Mar 2013 11:40:05     | 11. Mar 2013 11:39:58        |                                | 11. Mar 2013 11   |
|                                                     | Remote<br>ACCESS                            |                                            |                                                              |                            |                                                   |                  |                           |                              |                                |                   |

Image: Report získaný Exportom aktuálneho výpisu

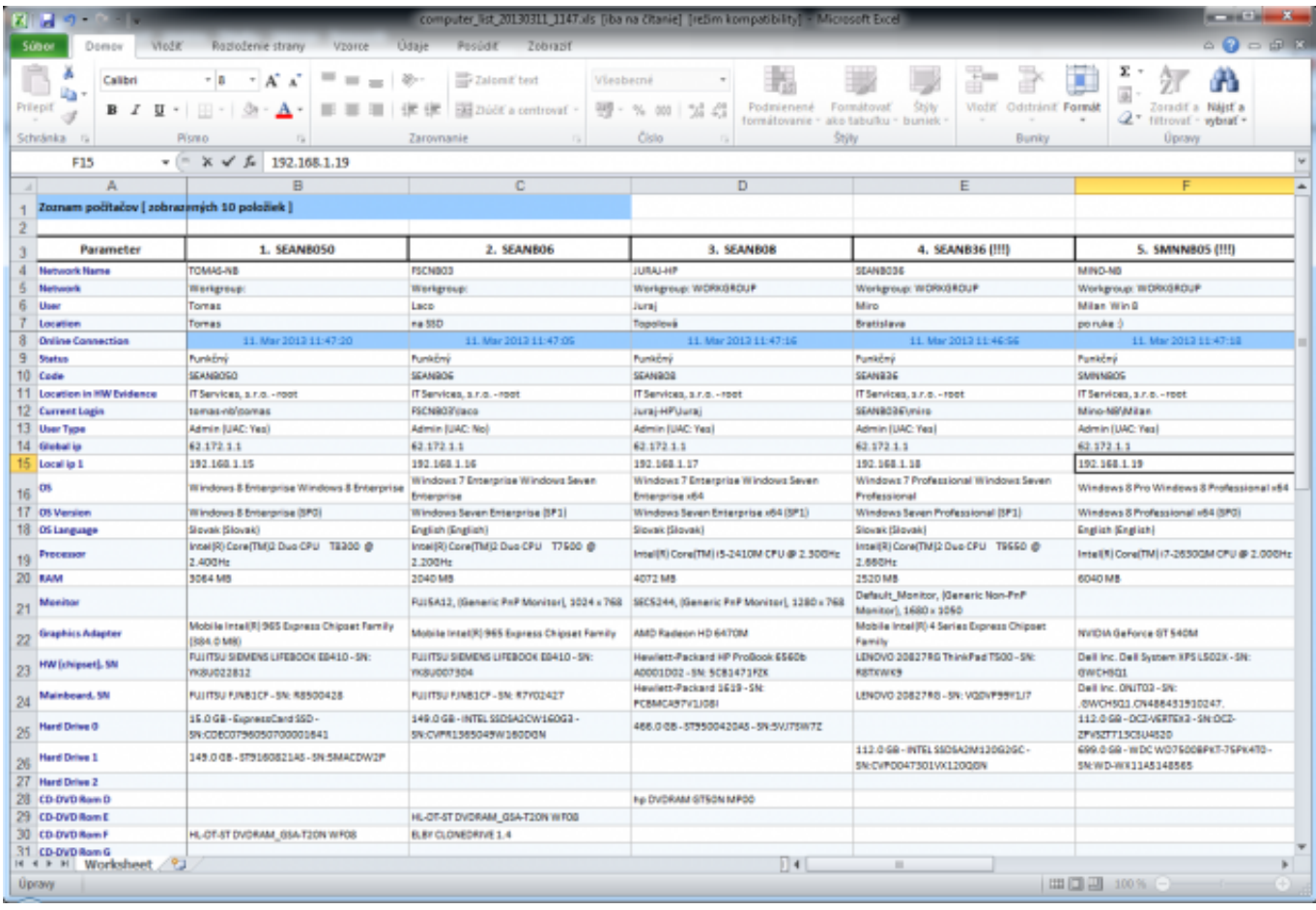

Image: Export aktuálneho výpisu do excelu

## **Záložka : Customer Desk**

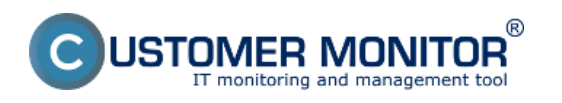

**Operative reports** Published on Customer Monitor (https://www.customermonitor.eu)

Stavy požiadaviek si môžete zobraziť v časti *Customer Desk -> Administratíva -> Požiadavky,* pomocou horného filtra si zobrazíte vami vybrané požiadavky, v stĺpci *Stav* je zobrazený stav každej požiadavky, pomocou horného filtra si môžete vybrať aj požiadavky len v jednom stave napr. *v riešení a pod.* Na nasledujúcom obrázku je znázornený stĺpec so stavmi požiadaviek ako aj horný filter s možnosťou filtrovania podľa stavov požiadaviek.

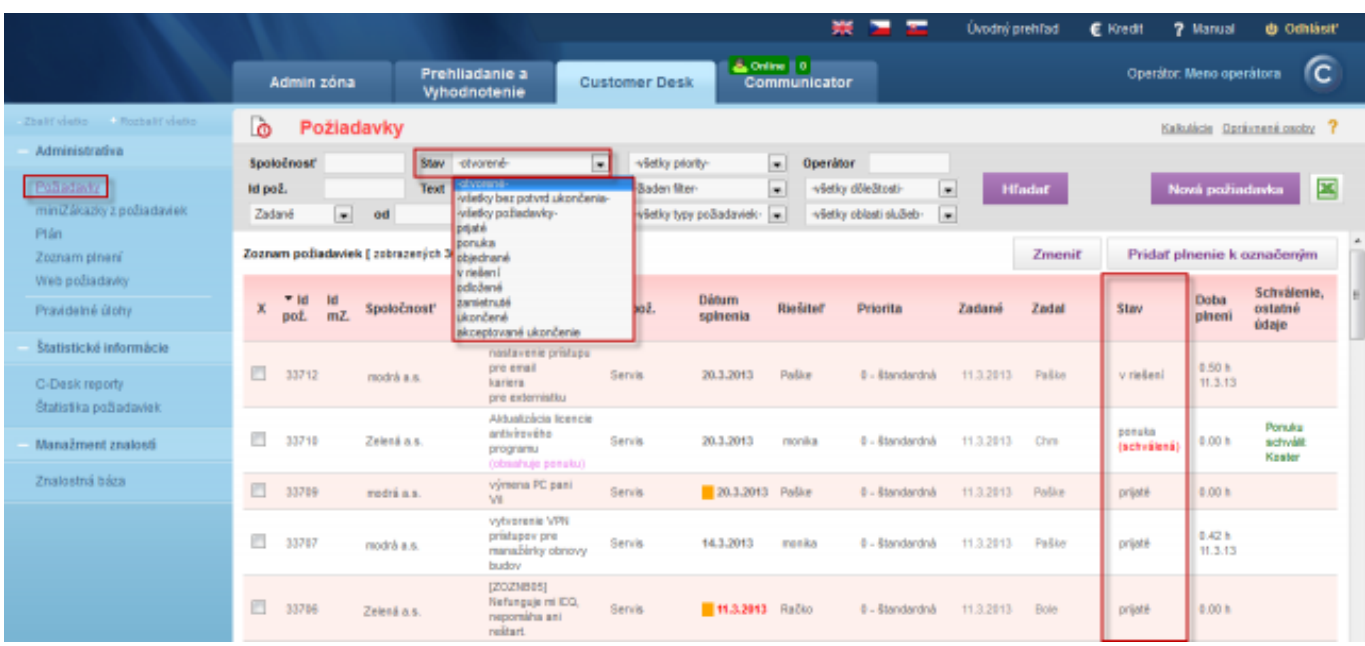

Image: Požiadavky – prehľad stavu zobrazených požiadaviek

V časti *Customer Desk -> Štatistické informácie -> Štatistika požiadaviek* máte možnosť zobraziť report *Štatistika aktuálnych stavov požiadaviek,* ktorý vám za vami vybrané obdobie zobrazí počet požiadaviek rozdelený podľa stavov pre vami vybraného zákazníka. Report *Štatistika aktuálnych stavov požiadaviek* je zobrazený na nasledujúcom obrázku.

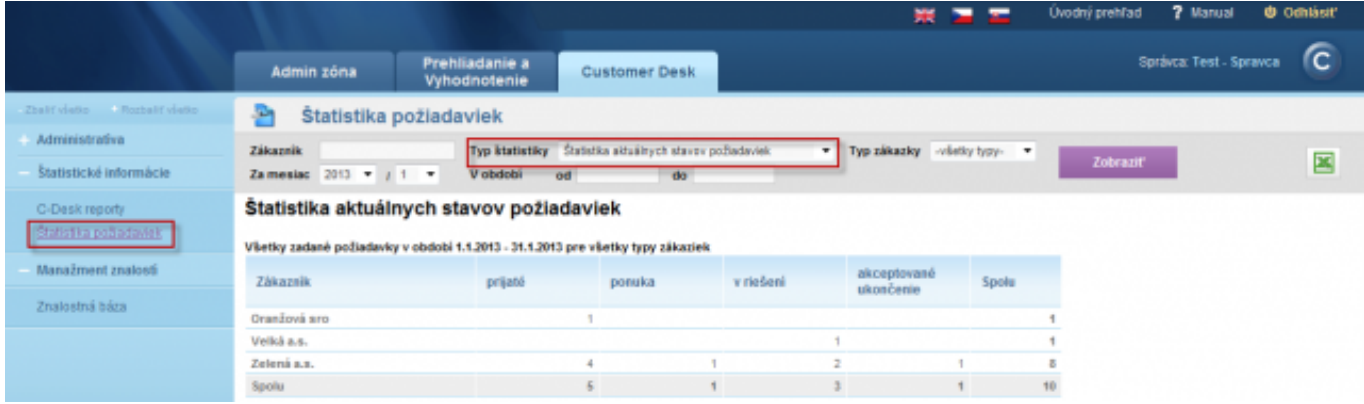

Image: Report – štatistika akuálnych stavov požiadaviek

### **Zoznam plnení – zaujímavé výstupy pri vhodnom filtračnom kritériu**

V časti *Customer Desk -> Administratíva -> Zoznam plnení* máte možnosť zobrazenia všetkých zapísaných plnení k požiadavkám, pomocou horného filtra máte možnosť vyhľadávať požiadavky napríklad podľa spoločnosti, textu v plnení, počítača, ID, fakturačnej položky a pod. Zobrazený výstup máte možnosť exportovať do excelu.

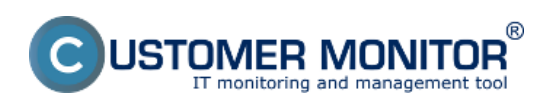

Published on Customer Monitor (https://www.customermonitor.eu)

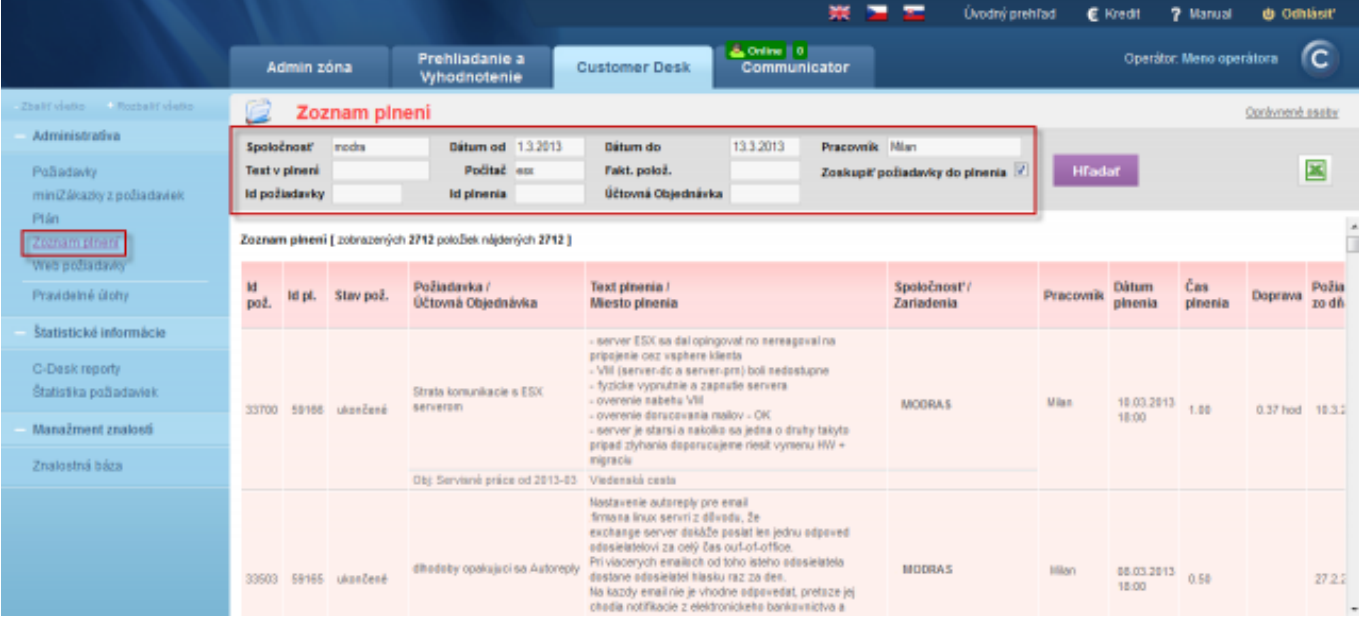

Image: Zoznam plnení

## **Sledovanie spotrebného materiálu**

#### **Sumárny report**

Sumárny report sledovania spotrebného materiálu vám zobrazí za vami zvolené obdobie informáciu o zásobách na začiatku obdobia, dodanom a spotrebovanom materiáli ako aj zásobu na konci obdobia. Tento výpis máte možnosť exportovať do excelu.

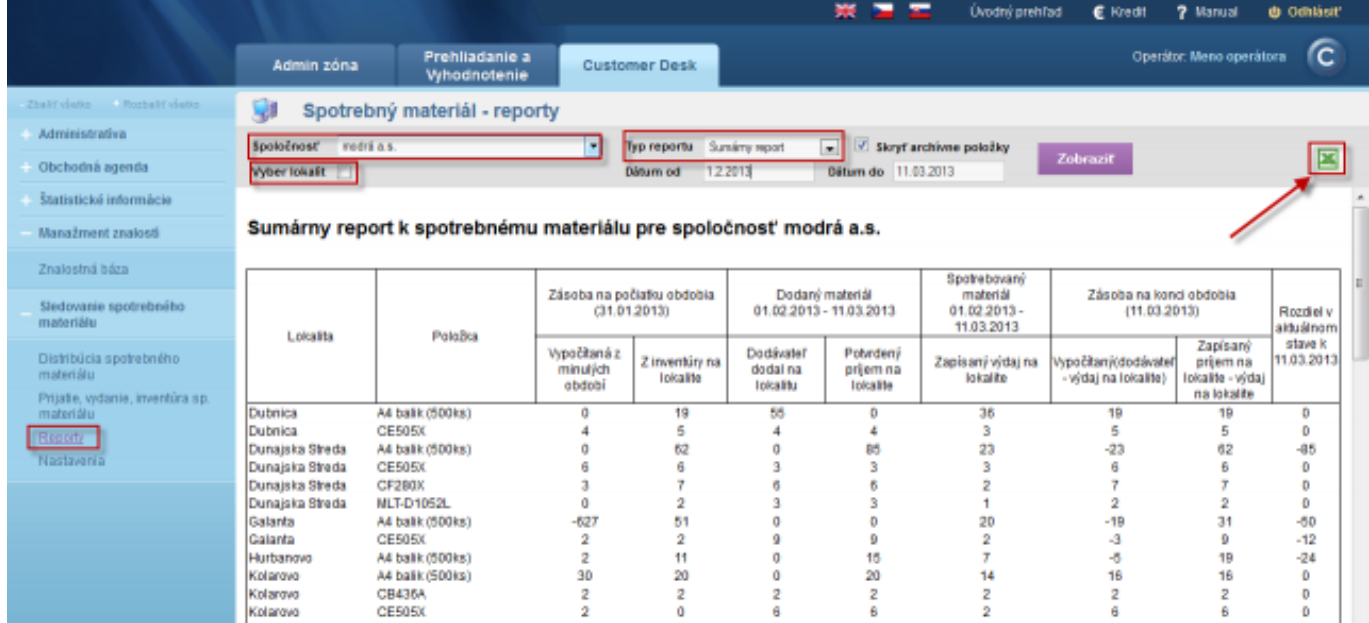

Image: Sumárny report sledovania spotreby spotrebného materiálu

### **Report inventúr**

Report inventúr vám zobrazí všetky inventúry, ktoré boli vykonané za vami zvolené obdobie pre celú

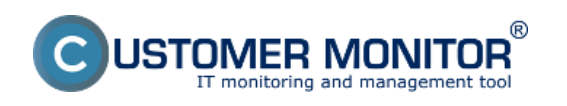

firmu alebo na konkrétnej pobočke s aktuálnym stavom zásob. Tento report je tak isto možné exportovať do excelu.

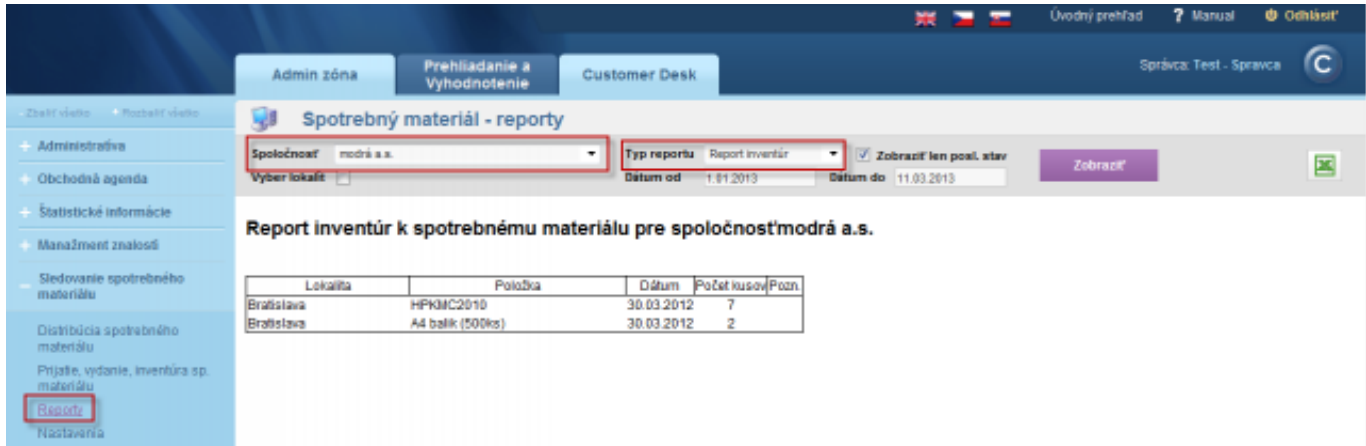

**Image: Report inventúr spotreby spotrebného materiálu**

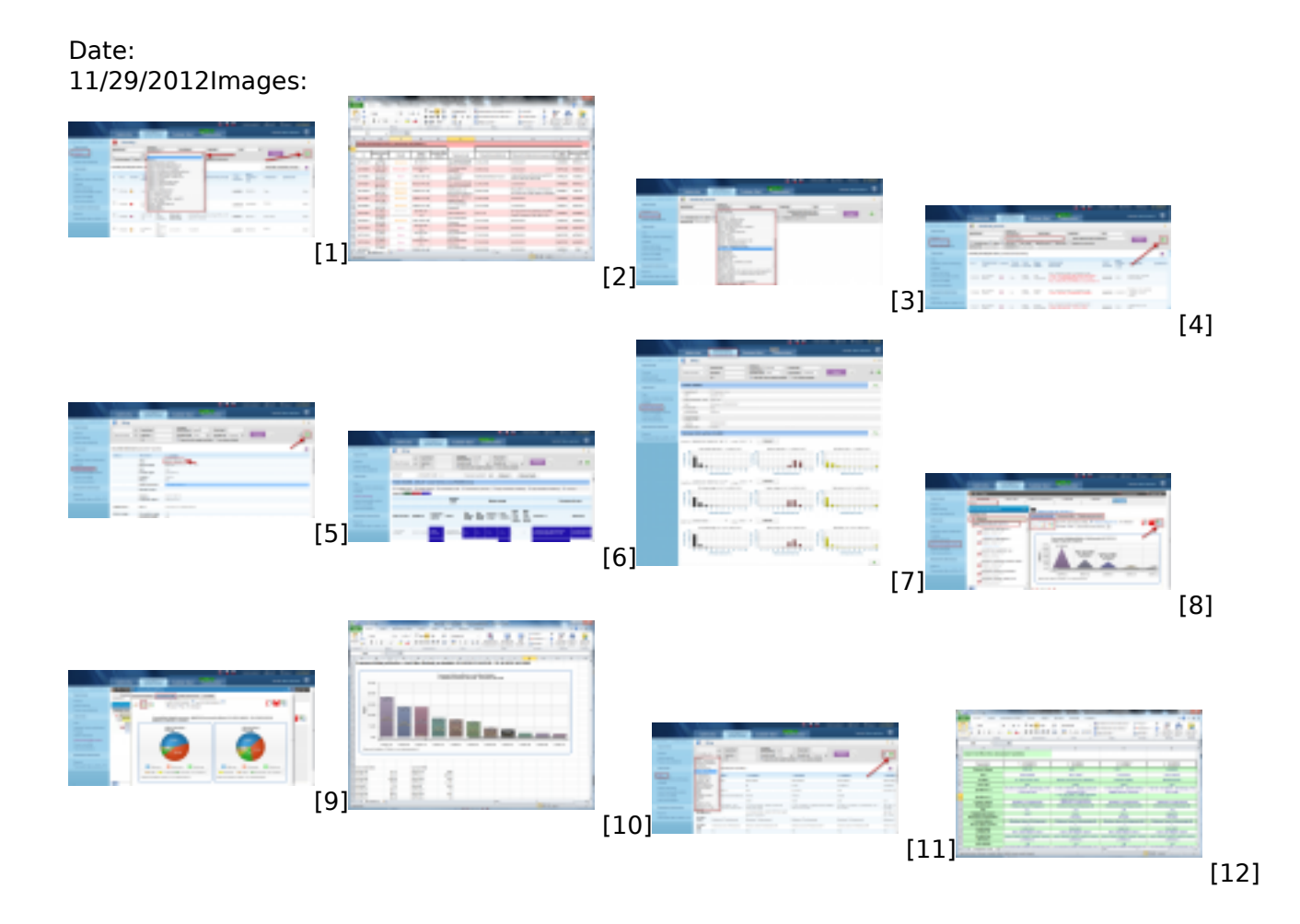

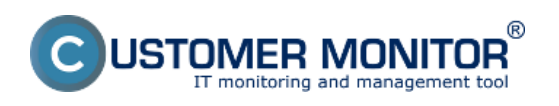

**Operative reports** Published on Customer Monitor (https://www.customermonitor.eu)

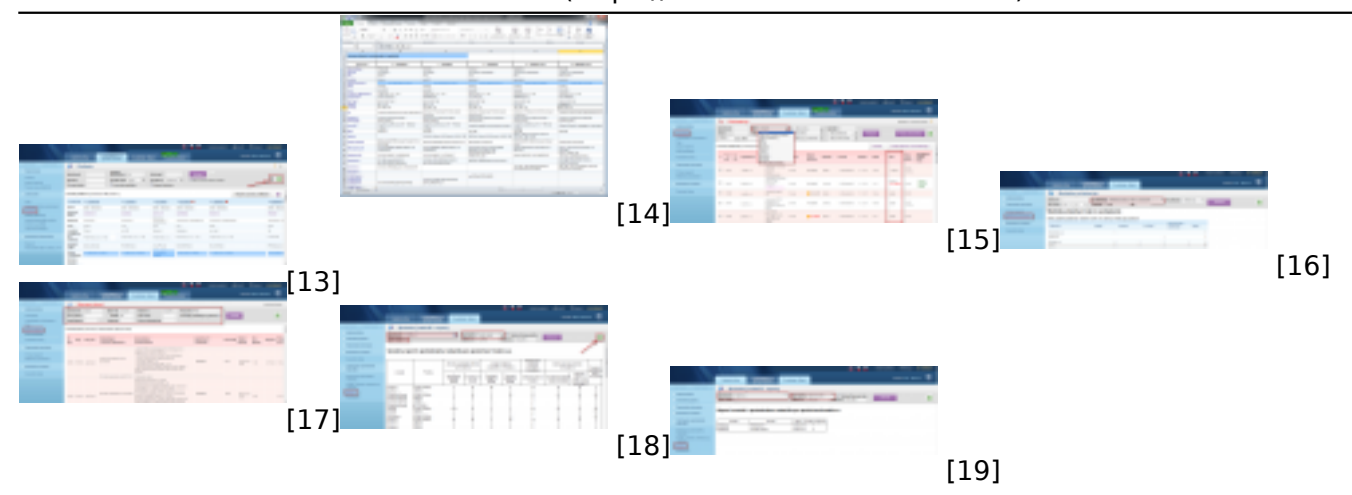

### **Links**

- [1] https://www.customermonitor.eu/sites/default/files/poruchy\_1.png
- [2] https://www.customermonitor.eu/sites/default/files/poruchy%202.png
- [3] https://www.customermonitor.eu/sites/default/files/historia%20poruch%201\_0.png
- [4] https://www.customermonitor.eu/sites/default/files/historia%20poruch%202\_1.png
- [5] https://www.customermonitor.eu/sites/default/files/online%20info\_0.png
- [6] https://www.customermonitor.eu/sites/default/files/online%20info%202.png
- [7] https://www.customermonitor.eu/sites/default/files/histogram\_online%20info.png
- [8] https://www.customermonitor.eu/sites/default/files/ibm\_0.png
- [9] https://www.customermonitor.eu/sites/default/files/kolacikovygraf%20do%20ukazok\_0.png
- [10] https://www.customermonitor.eu/sites/default/files/report%20ibm\_0.png
- [11] https://www.customermonitor.eu/sites/default/files/zony\_1.png
- [12] https://www.customermonitor.eu/sites/default/files/zony%202.png
- [13] https://www.customermonitor.eu/sites/default/files/export%20aktualneho%20vypisu.png
- [14] https://www.customermonitor.eu/sites/default/files/export%20akualneho%20vypisu%20do%20e xcelu.png
- [15] https://www.customermonitor.eu/sites/default/files/stavy%20poziadaviek\_1.png
- [16] https://www.customermonitor.eu/sites/default/files/aktualne%20stavy%20poziadaviek%20statist ika.png
- [17] https://www.customermonitor.eu/sites/default/files/zoznam%20plneni\_0.png
- [18] https://www.customermonitor.eu/sites/default/files/sumarny%20report.png
- [19] https://www.customermonitor.eu/sites/default/files/report%20inventur.png